## **Set the Otherwise parameter**

- 1. Scroll down and expand the **Otherwise (if none of the above)** case. This is to accommodate the case where the group name is not one of the expected values.
- 2. Configure the **To** parameter by entering prepressmanager@mycompany.com

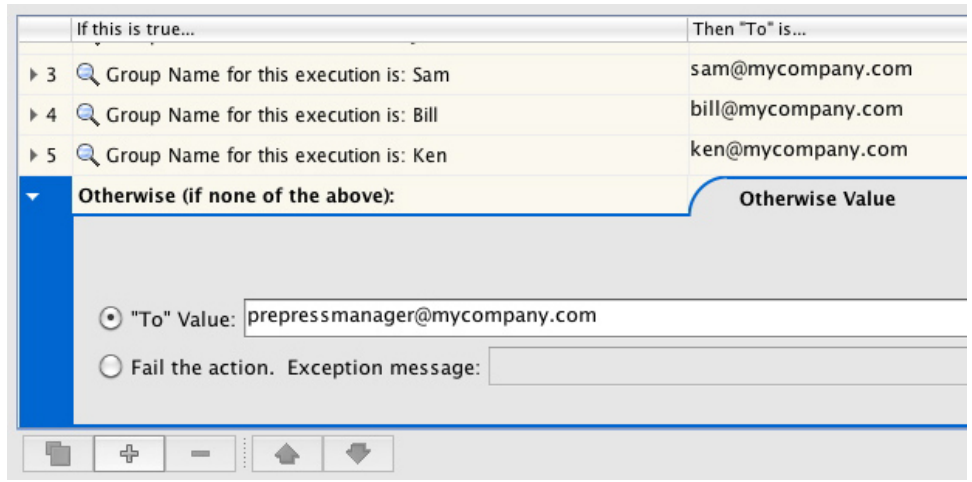

The Rule Parameters Editor should look like this:

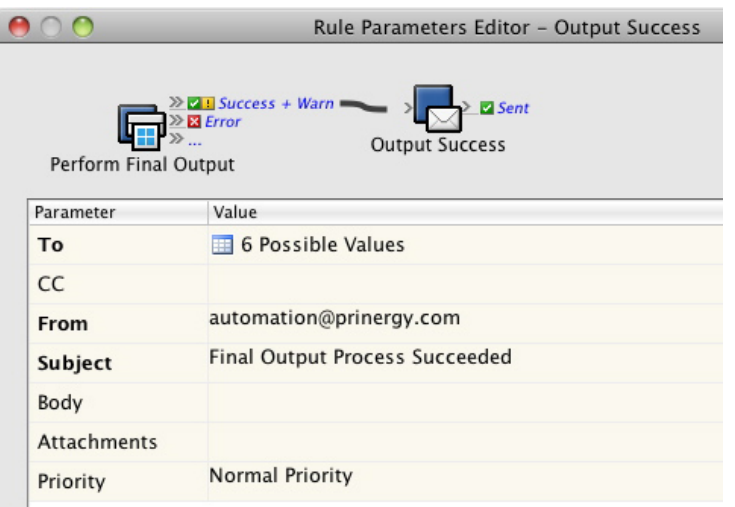

- 3. Save and hot swap the rule set with the one that is currently enabled.
- 4. Run the enabled rule set in the Debugger.